# Introduction to **Microarray Data Analysis** using R/Bioconductor

Fathi Elloumi, PhD

Fathi.Elloumi@nih.gov

# **Outline**

- Microarray analysis workflow overview
- Affymetrix arrays
	- Processing & Normalization
	- Bioconductor packages
- Use case using TCGA data
	- $-$  Normalization and QC with SimpleAffy
- Exploratory analysis and visualization
	- PCA, Clustering & Heatmaps
	- $-$  DEG and Annotations
	- Survival analysis/ KM curves

## Data preparation & generation

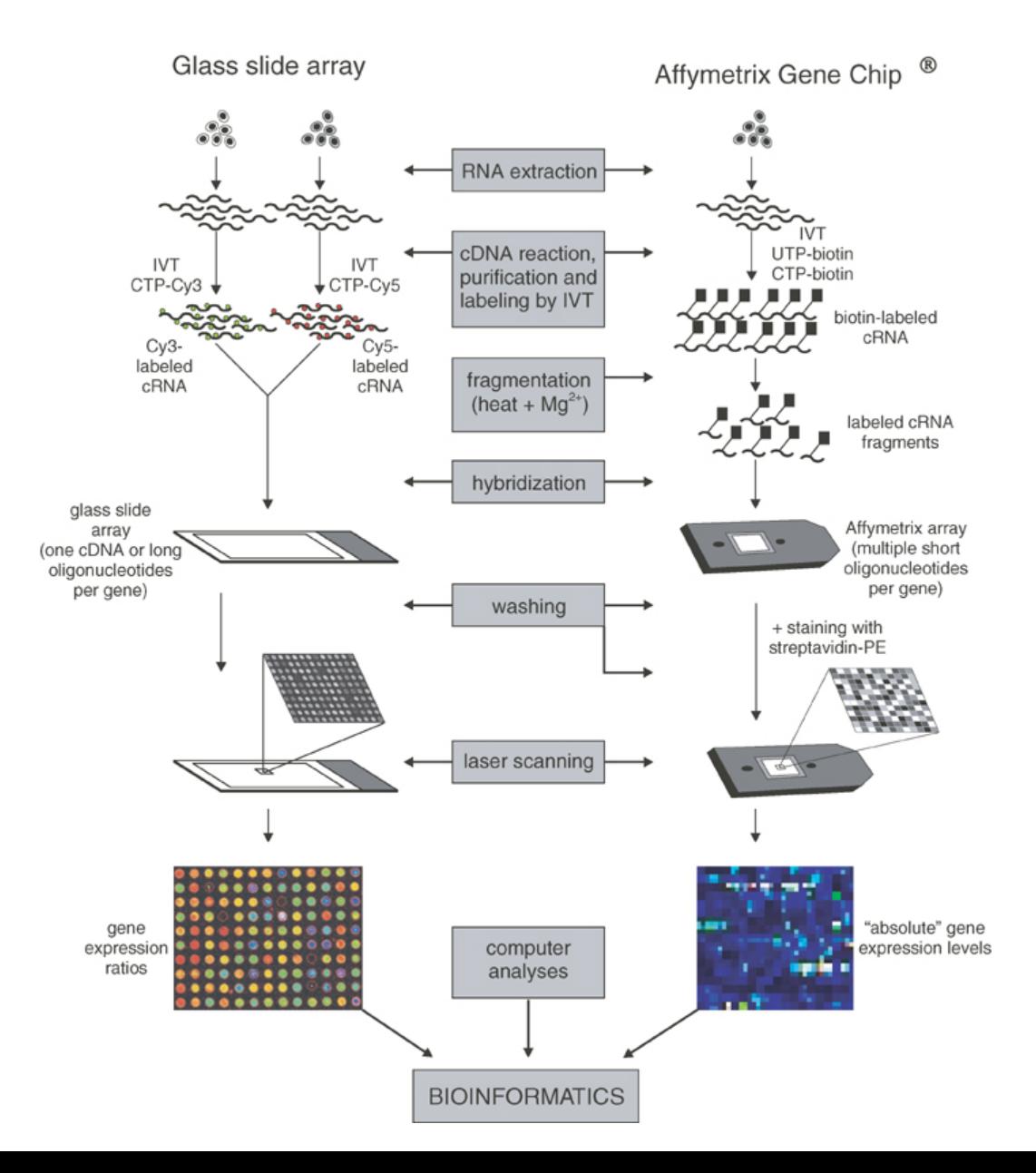

# Microarray data analysis workflow

- **Raw data Quality Control**
- **Normalization**
- **Filtering**
- **Estimate missing Values**
- Differential gene inference
- **Clustering**
- Classification/prediction
- Annotation
- GO analysis
- Pathway analysis
- **Survival analysis**

**Array Software** 

**Affymetrix Expression Console** 

**Third Party Software Open Source Software** 

R/Bioconductor (affy, limma) Partek, GeneSpring

## **Commonly Used Commercial Platforms at LMT**

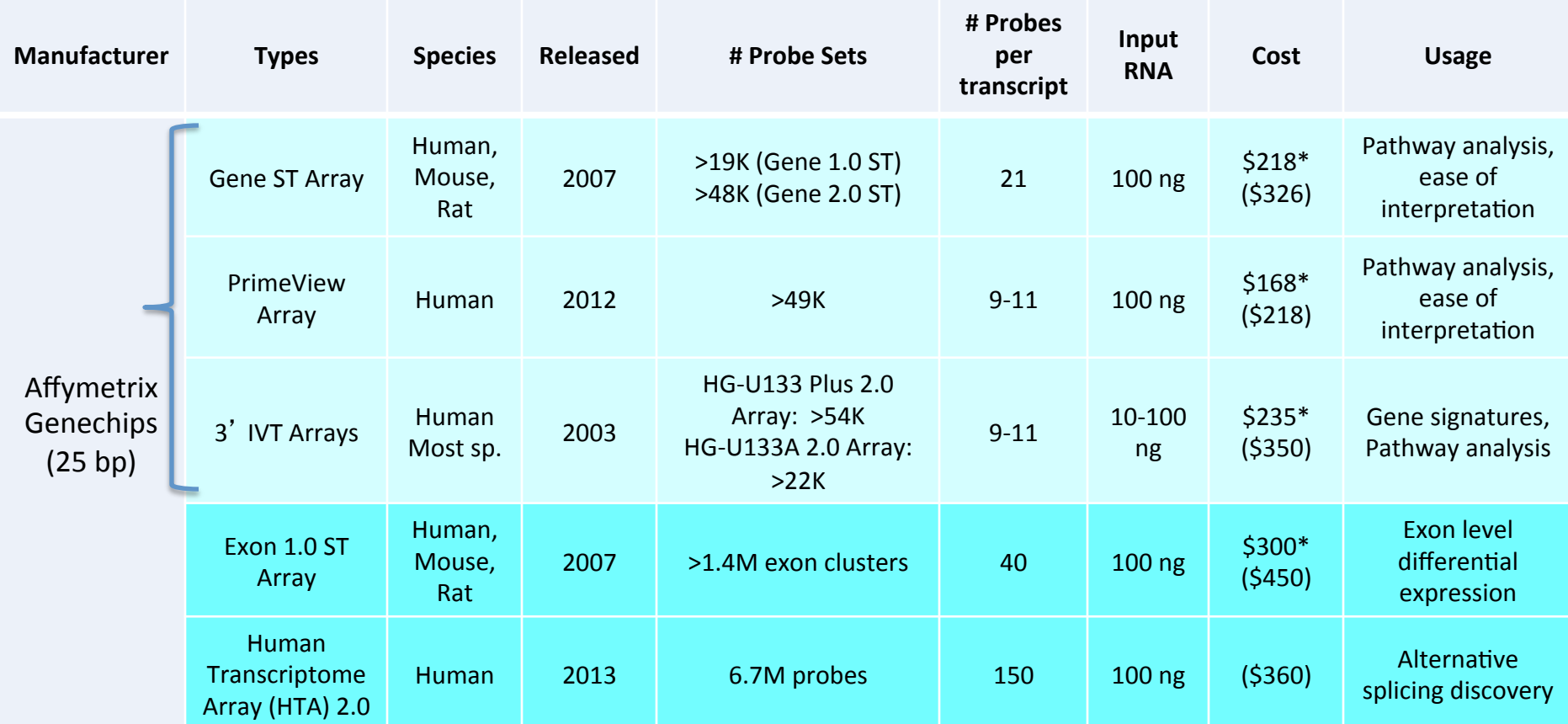

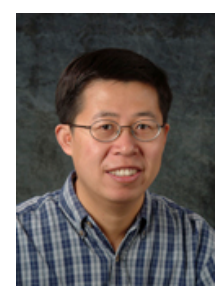

\* Subsidized at 33% by OSTR

Laboratory of Molecular Technology (LMT) Advanced Technology Program, Frederick http://ncifrederick.cancer.gov/atp/

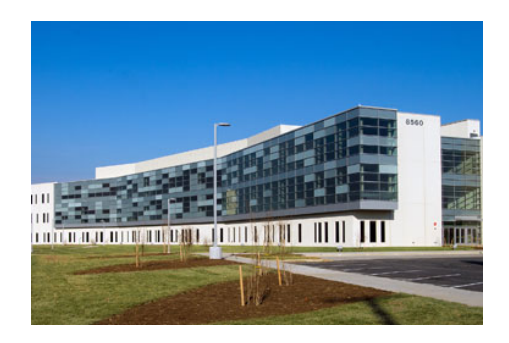

Xiaolin Wu

# **Outline**

- Microarray analysis workflow overview
- Affymetrix arrays
	- Processing & Normalization
	- $-$  Bioconductor packages
- Use case using TCGA data
	- $-$  Normalization and QC with SimpleAffy
- Exploratory analysis and visualization
	- PCA,\*Clustering/Heatmaps
	- DEG and Annotations
	- Survival analysis/ KM curves

# Affymetrix arrays

Figure 1: GeneChip® Human Genome U133 Arrays shown in cartridge and plate formats.

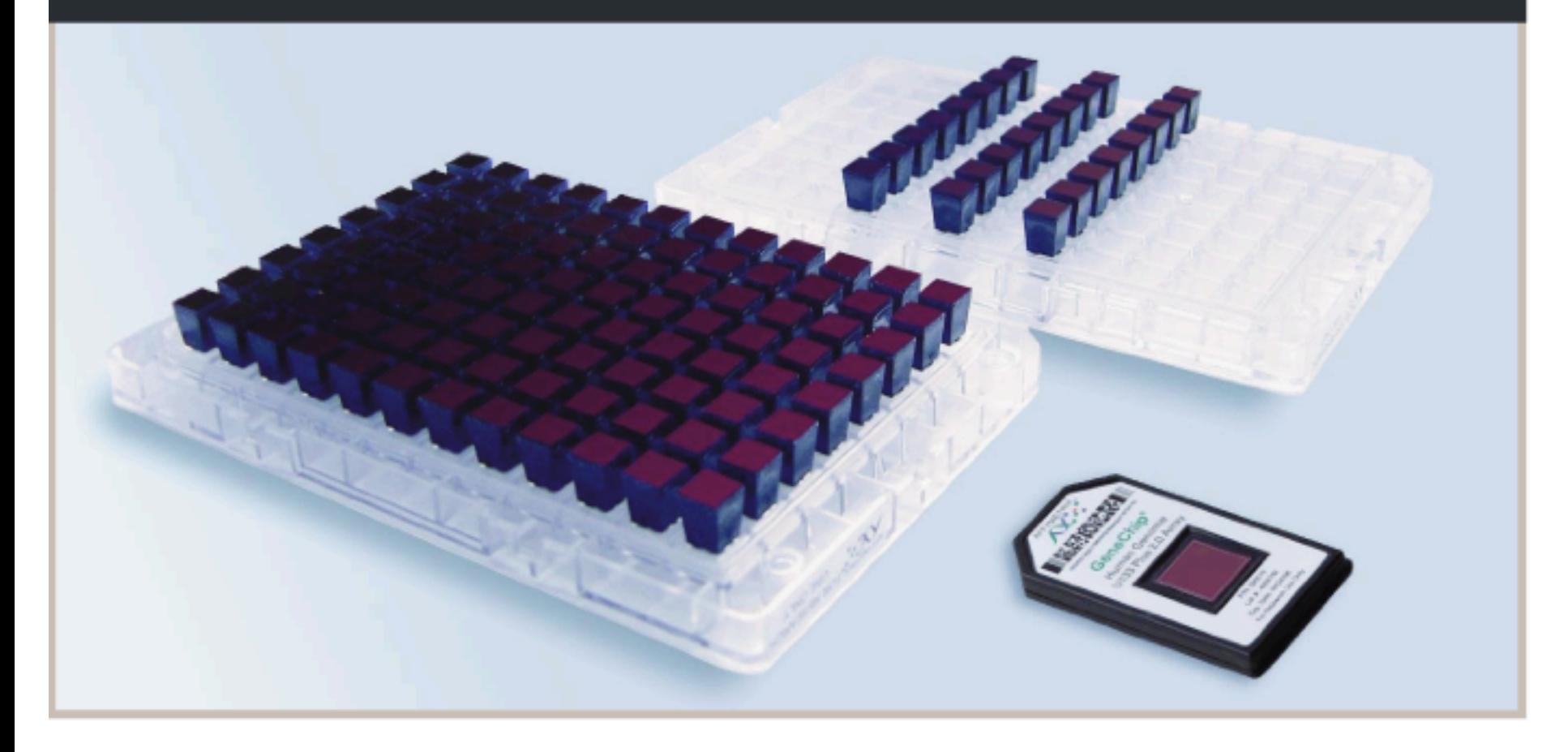

## Affymetrix Microarray Probe Design

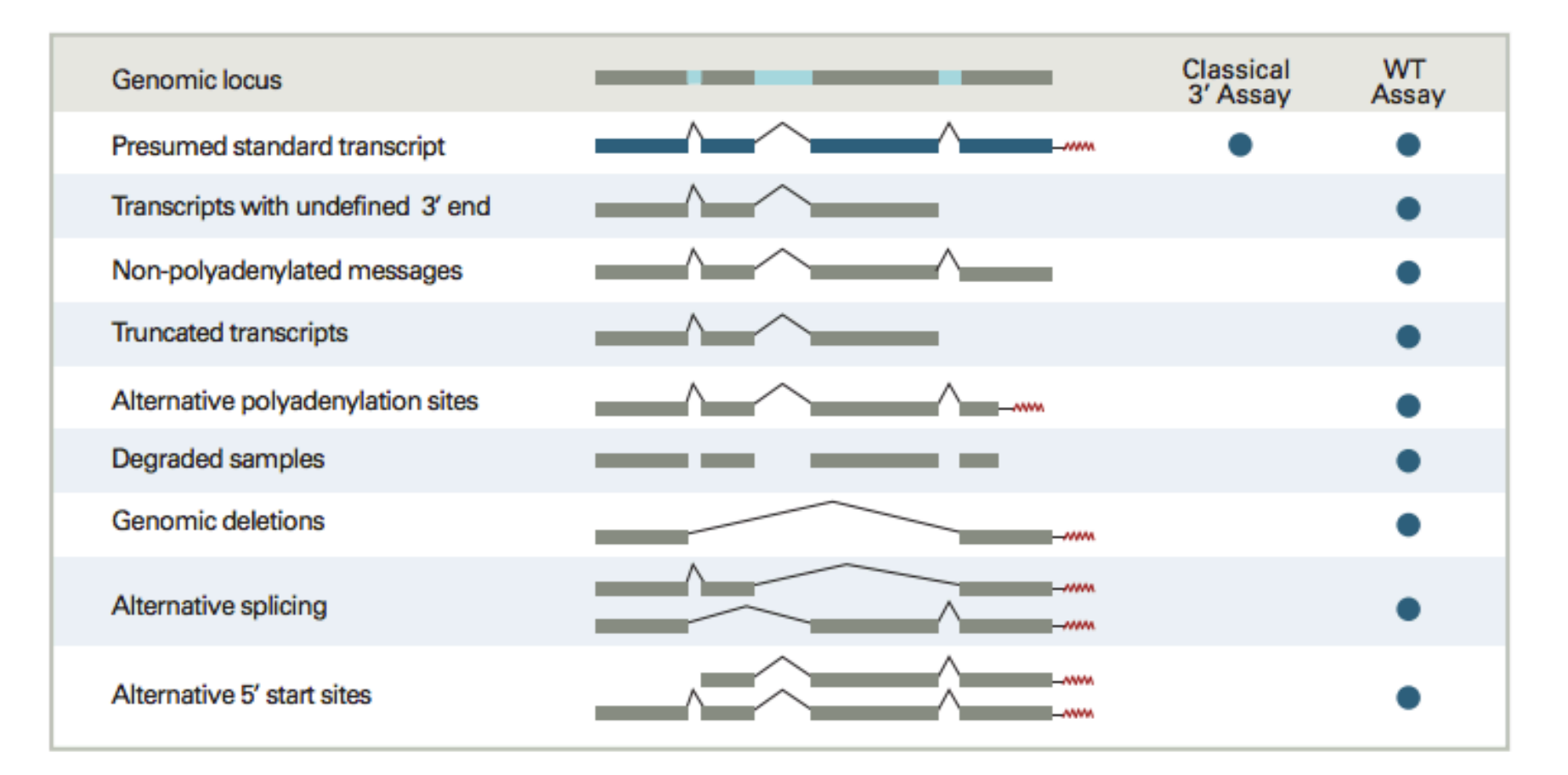

Figure 1: Types of transcripts captured by a whole-transcript assay. Most of these cannot be detected with the classical 3' assay.

### **Critical Specifications for GeneChip® Human Genome Products**

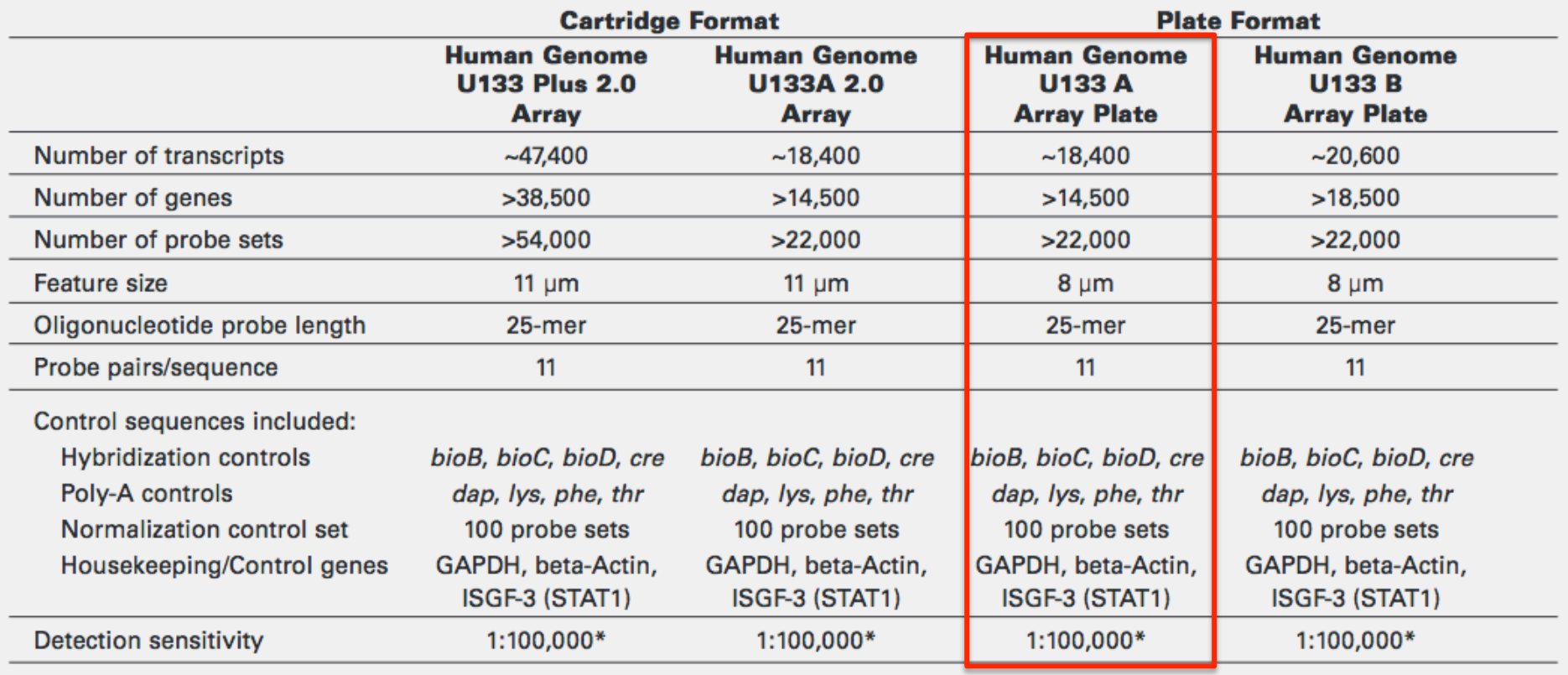

\*As measured by detection of pre-labeled transcripts derived from human cDNA clones in a complex human background.

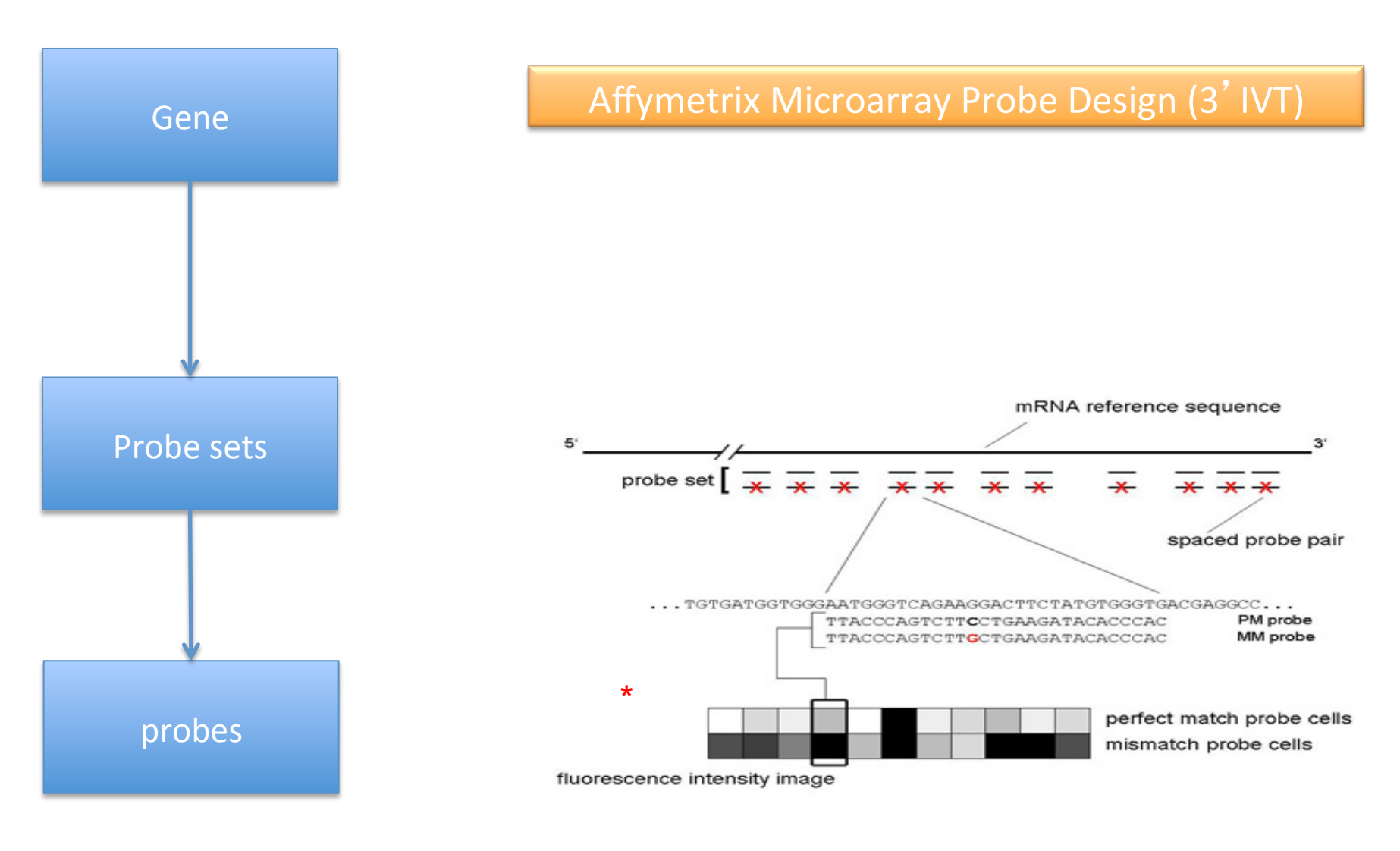

- Each probe set is represented by 11 probes
- Probe pairs are designed from the  $3'$  end of the gene
- Probe pair consists of PM (perfect match) and MM (mismatch) probes
- MM probe has an altered  $13<sup>th</sup>$  base in 25 bases of probe sequence

### HG-U133 Plus 2.0 Array

Figure 3. Different probe set types are indicated by suffices to the probe set name. Unique probe sets are predicted to perfectly match only a single transcript. Gene probe sets, with an "\_a" suffix, are predicted to only perfectly match transcripts from the same gene. Common probe sets, with a "\_s" suffix, are predicted to perfectly match multiple transcripts, which may be from different genes. Probe sets that have a "\_x" suffix are not shown here but are described in the text.

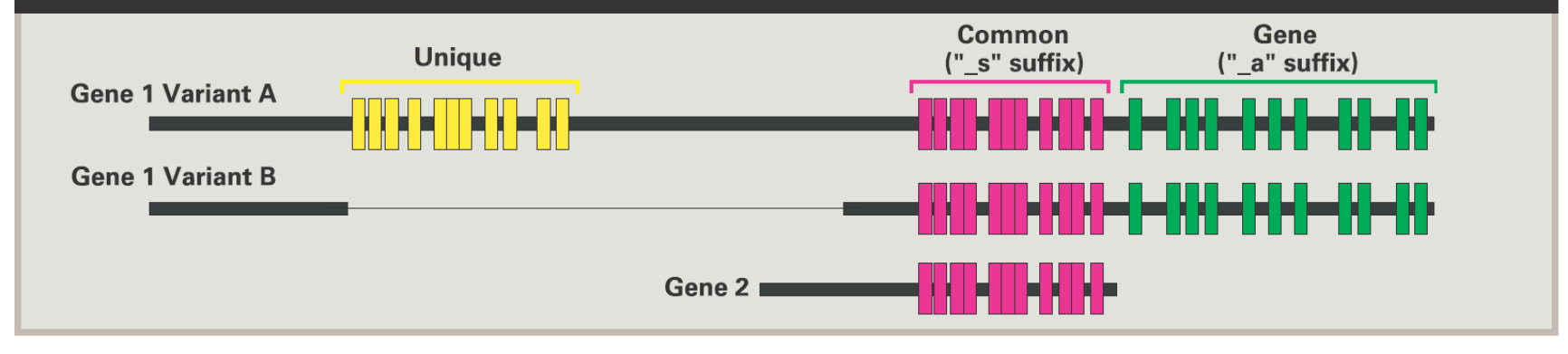

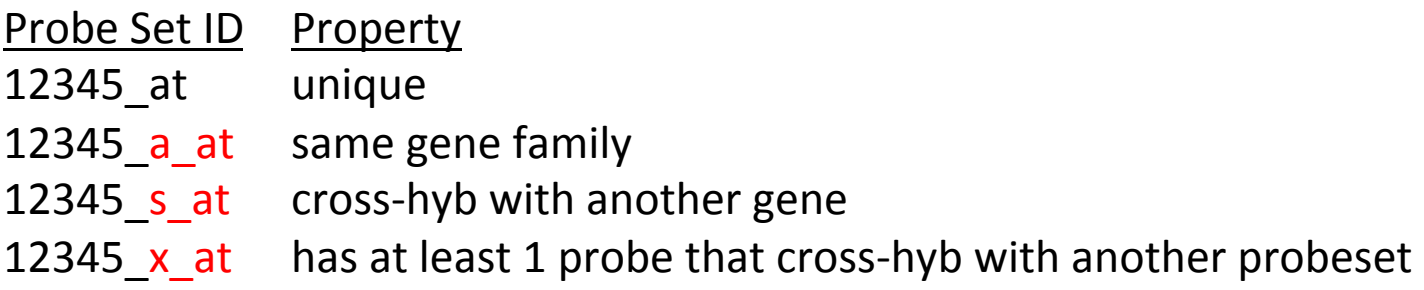

### **Affymetrix EC workflow**

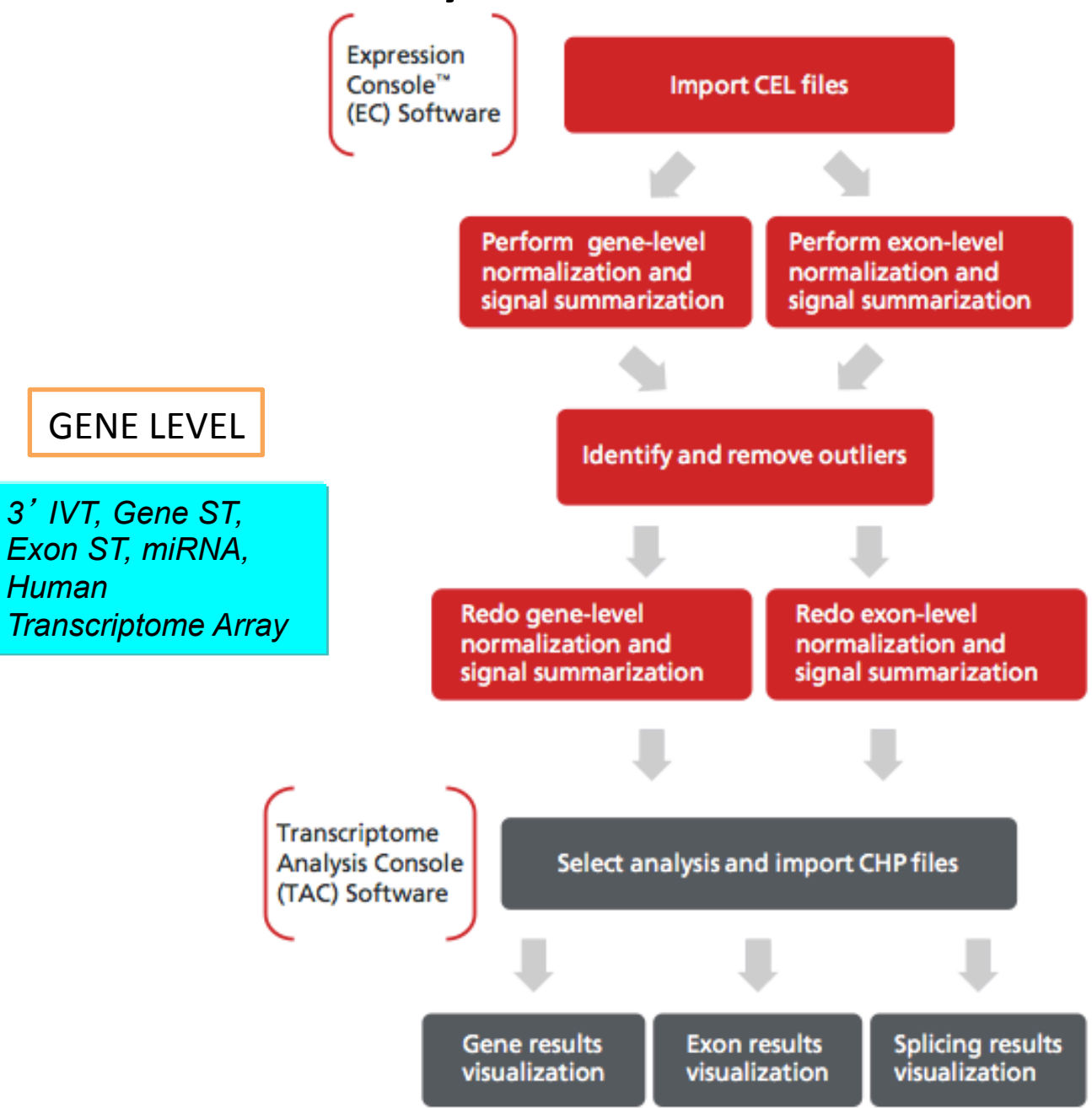

### Main Affymetrix Files

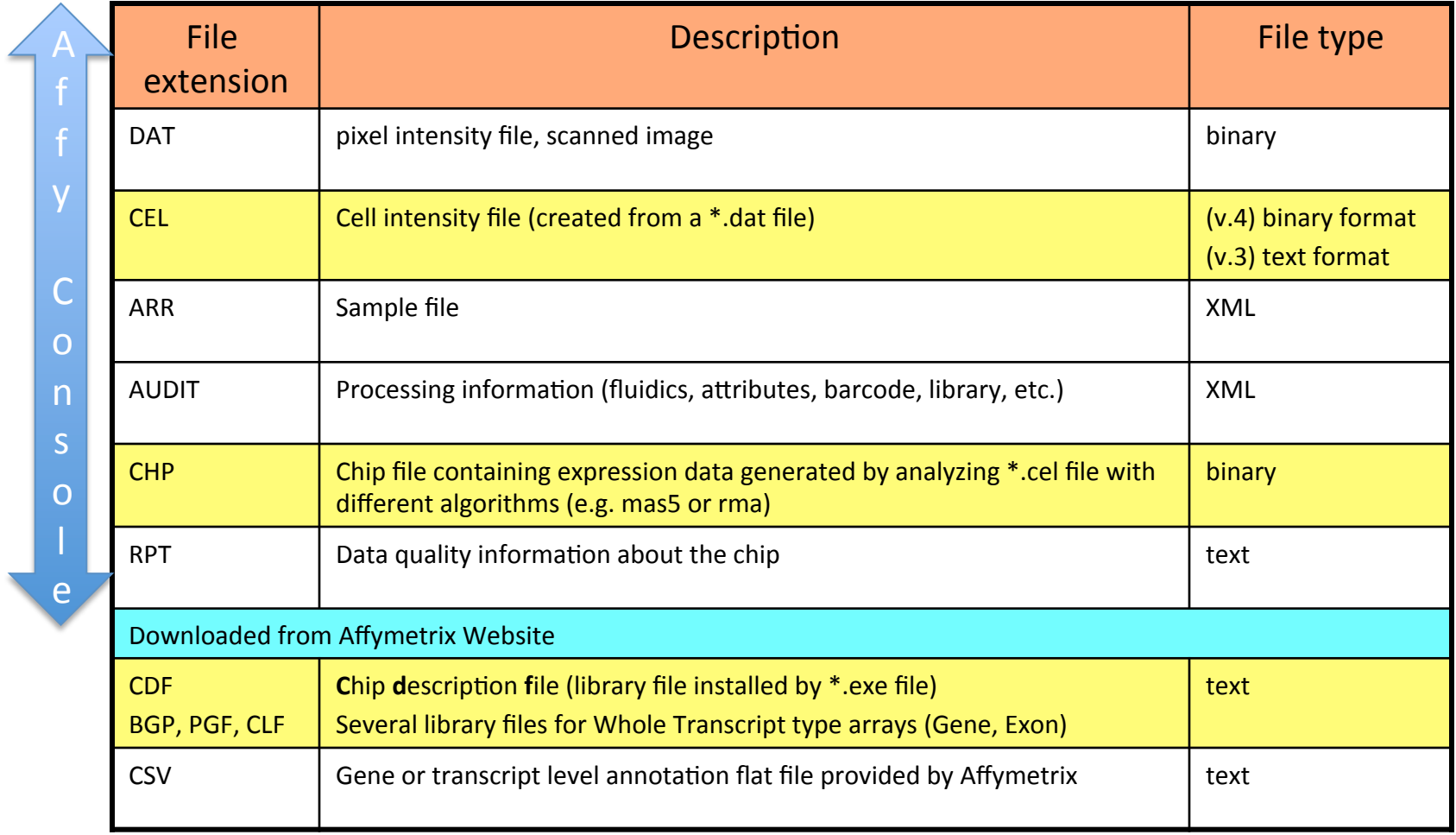

## Processing Affymetrix raw data

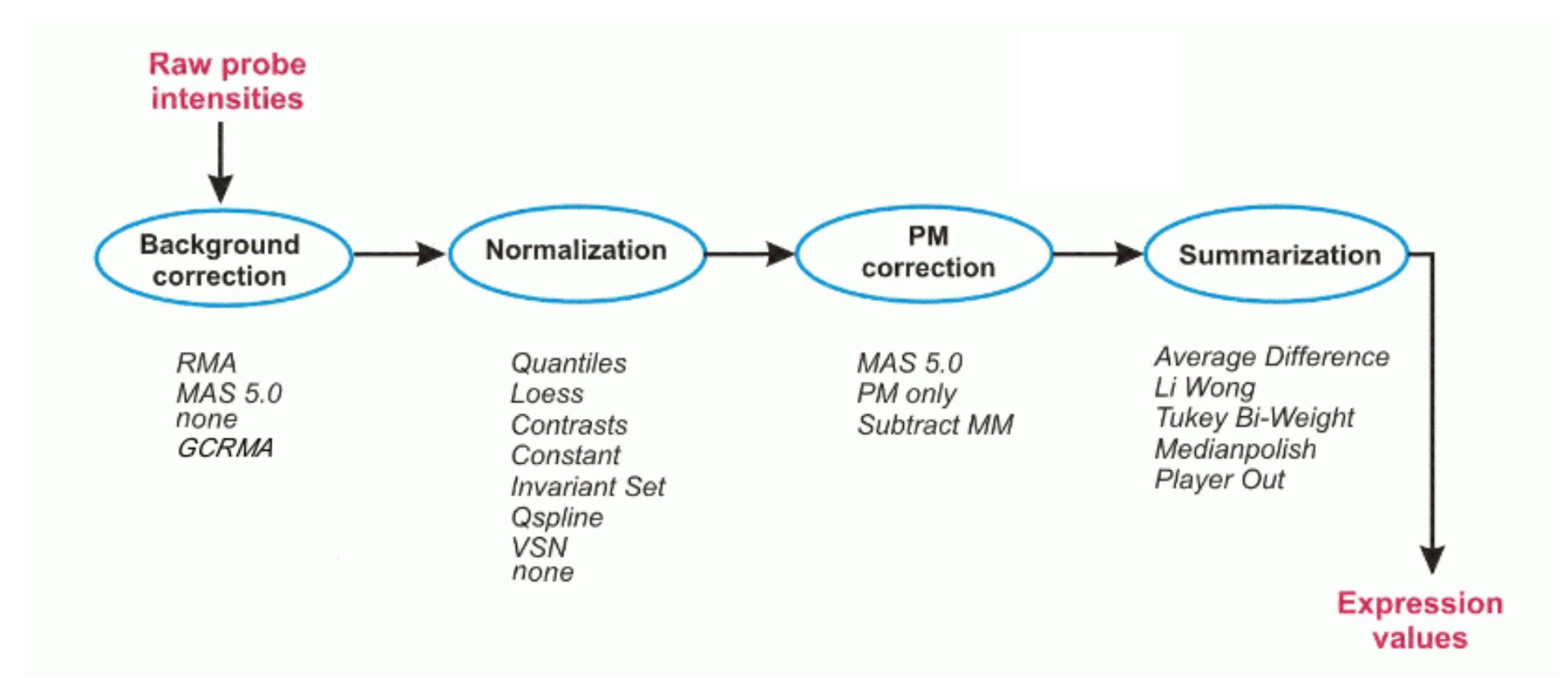

## **Background correction**

Remove local artifacts and "noise" (caused by autofluorescence of the array surface and nonspecific binding)

 $MM =$  mismatch probes  $-$  in theory can be background correction for PM

## Normalization

Correction for differences in overall chip brightness and systematic biases in raw data in order to improve comparability in gene expression data (across arrays)

Overall assumption: Most genes are not changed – can only use this when the number of genes being measured is sufficiently high

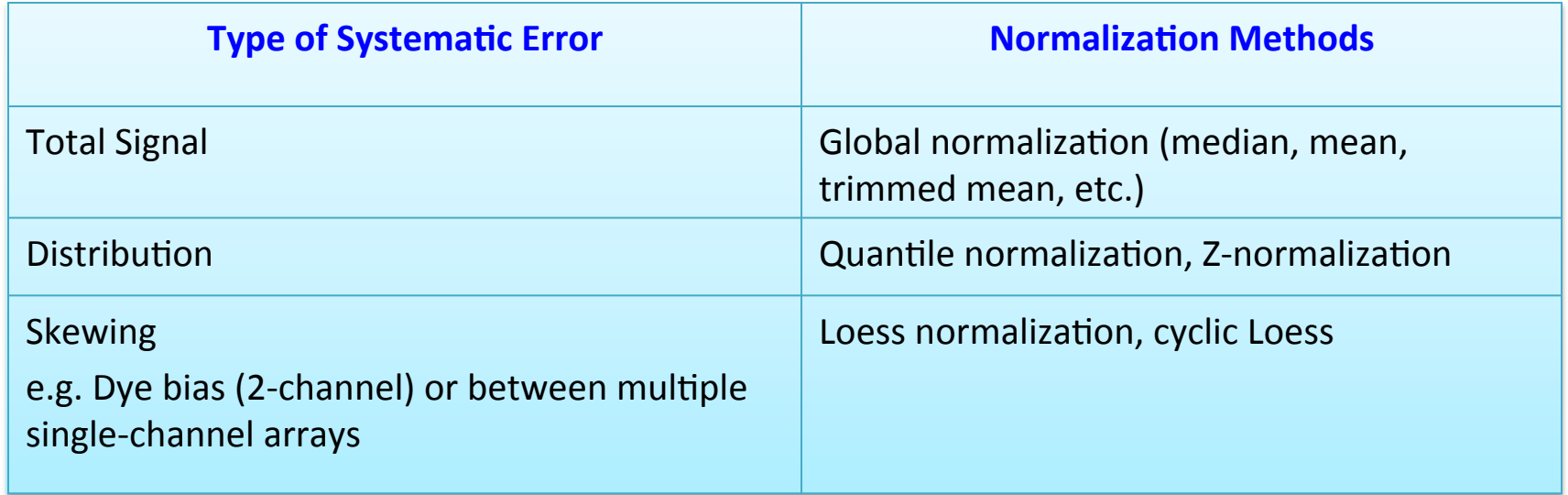

NB. Log transformation of expression data is also typically applied to make distribution more normal

## **Different Summarization Methods**

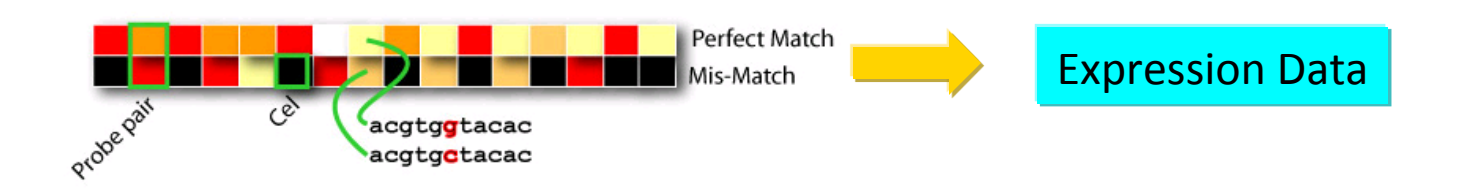

### **MAS 5.0**

- Tukey's biweight algorithm (weighted mean): robust average of log(PM-MM) using one step Tukey's biweight estimate, where outliers are penalized with low weights

### **RMA**

- Multichip linear model is fit to data from each probeset using Tukey's medianpolish

### dChip

- model-based expression values are weighted average of PM-MM (or PM) values, with larger weights  $(\phi' s)$  given to sensitive (responding) probes, and non-responsive probes with small  $\phi'$  s are down-weighted or ignored in the MBEI

### Commonly used algorithms for Affymetrix data

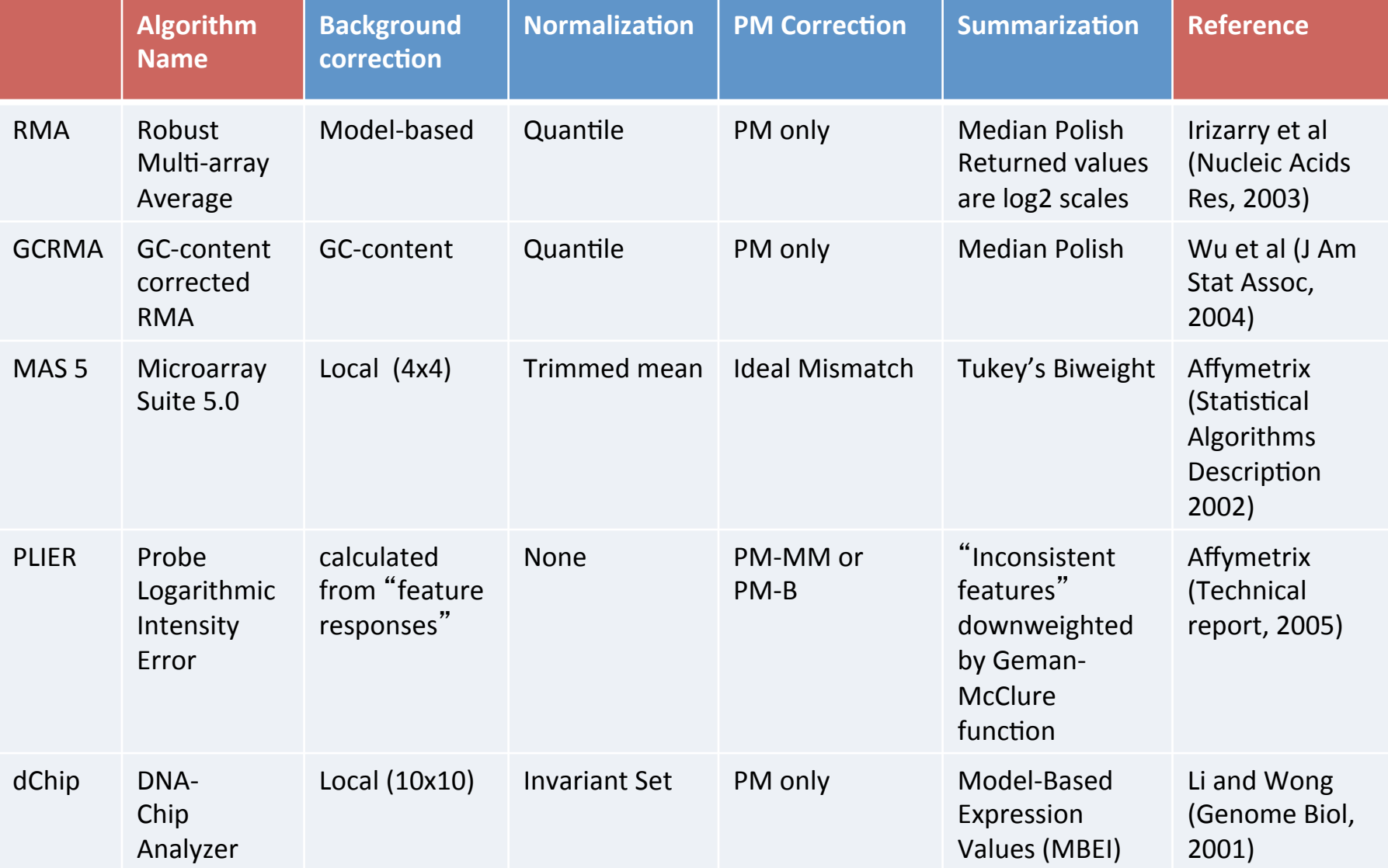

## **Bioconductor packages for Affymetrix** data analysis (3' IVT)

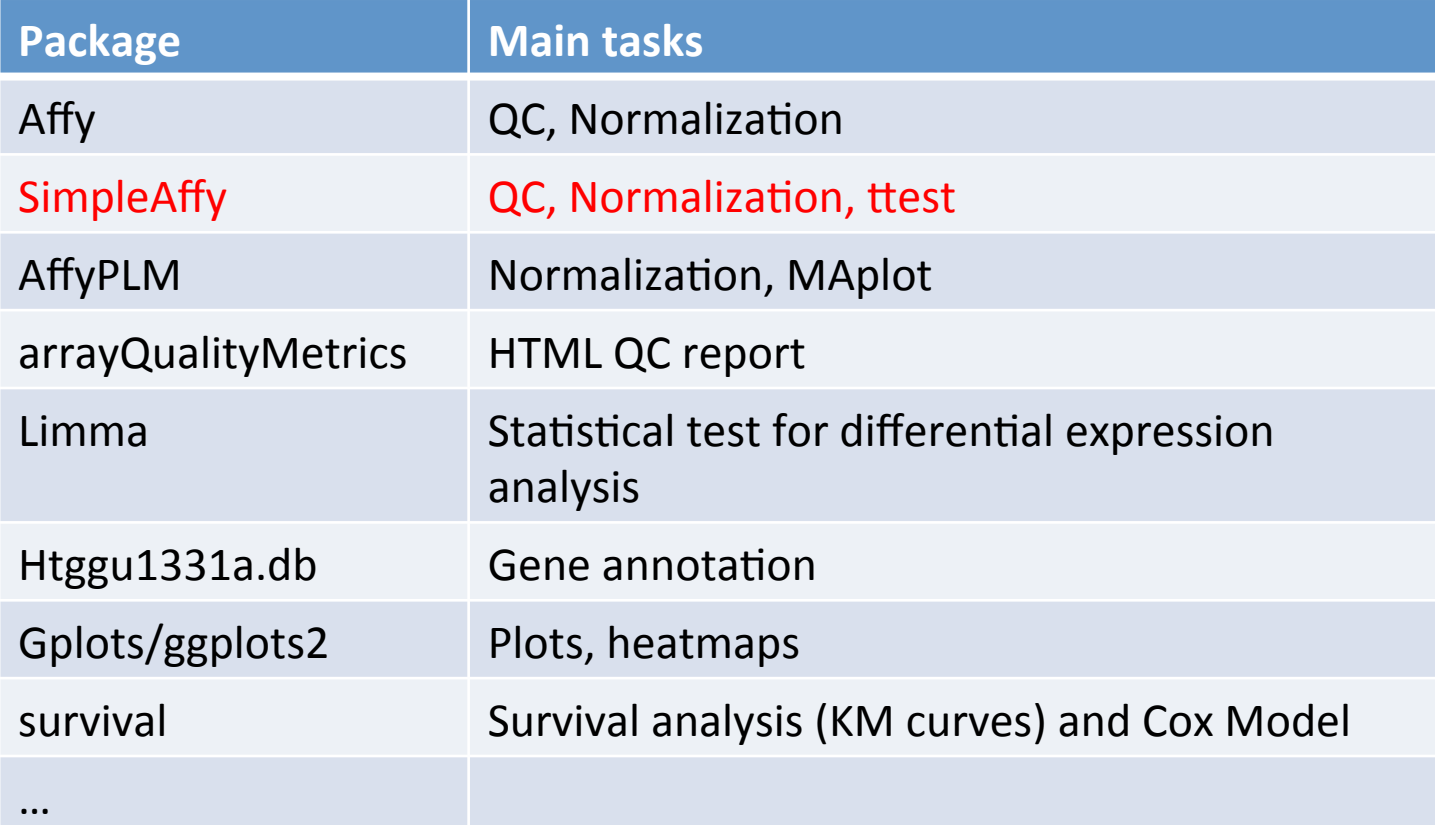

## Main expression classes

- ExpressionSet: combine several different sources of information into a single convenient structure (expression data, phenotype, annotations and metadata) (Biobase package)
- AffyBatch: This is a class representation for Affymetrix GeneChip probe level data (Affy package)

## Basic steps

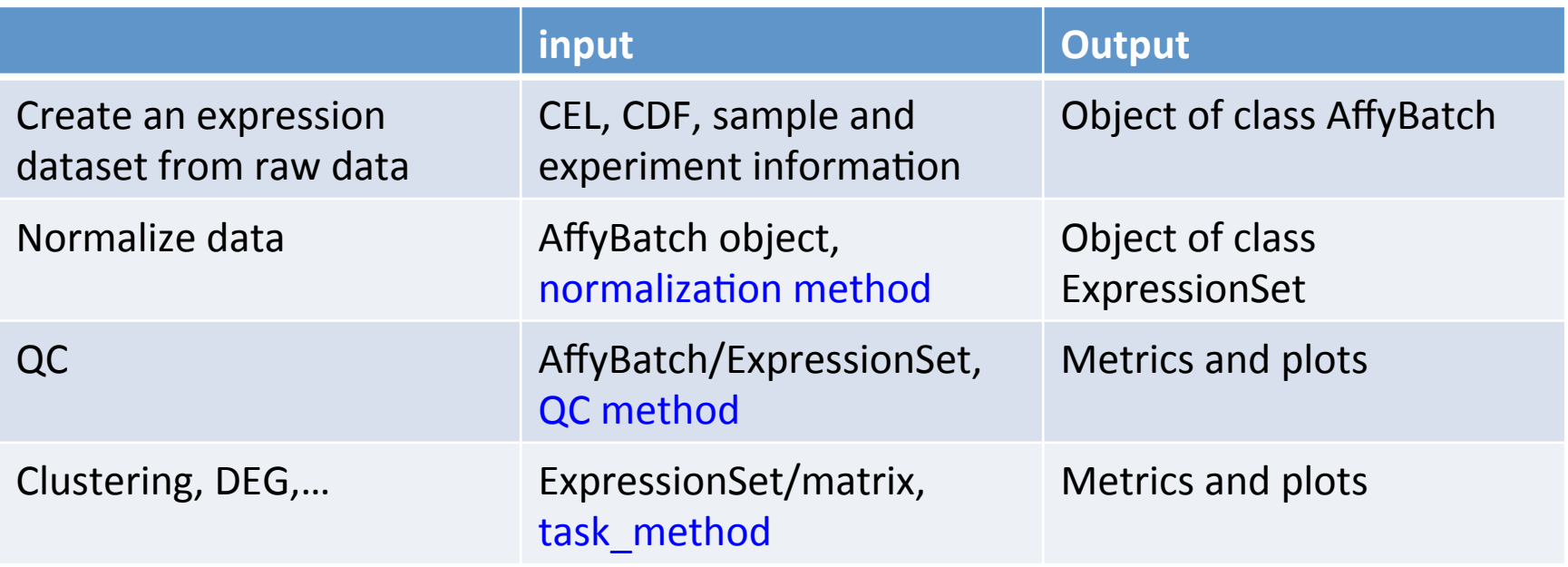

# Outline

- Microarray analysis workflow overview
- Affymetrix arrays
	- pre-processing and Normalization
	- Bioconductor packages
- Use case using TCGA data
	- Normalization and QC with SimpleAffy
- Exploratory analysis and visualization
	- PCA, Clustering/Heatmaps
	- DEG and Annotations
	- Survival analysis/ KM curves

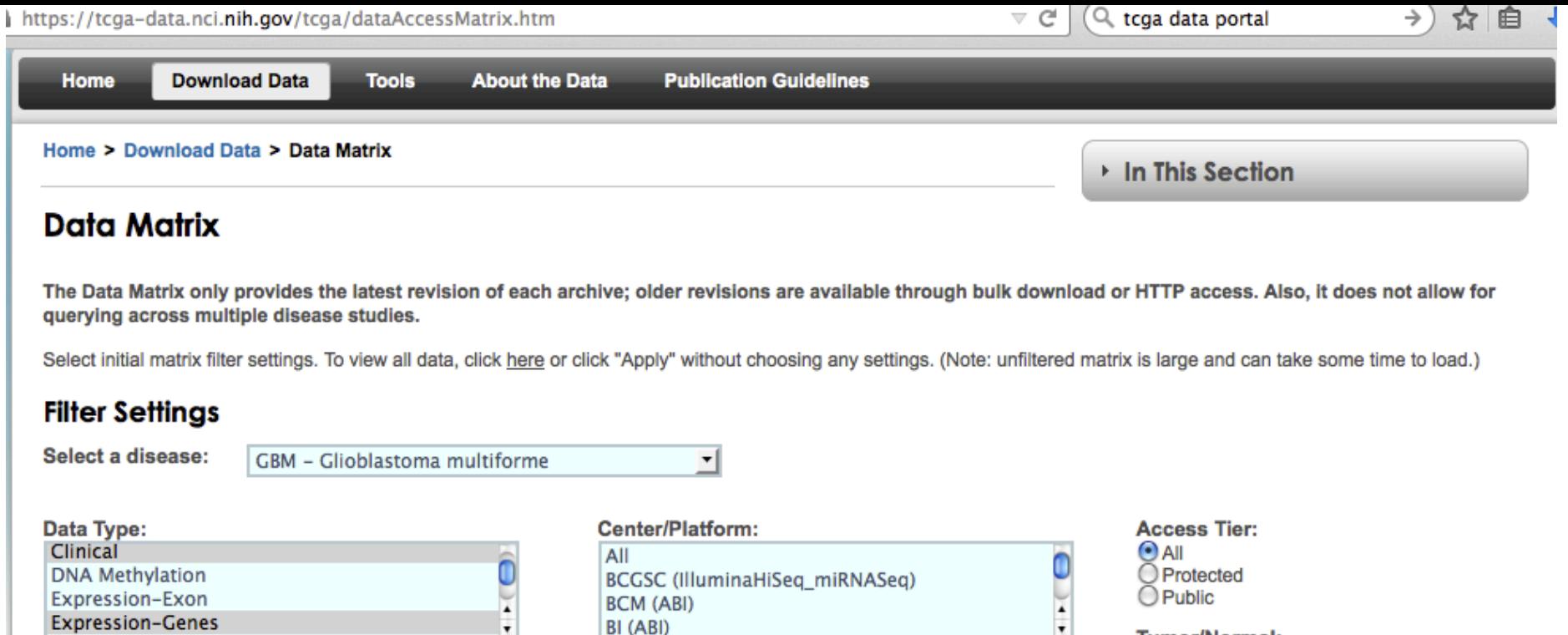

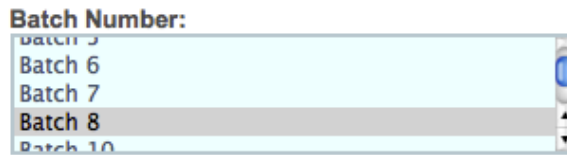

@ Help

#### Data Level:

**Expression-Genes** 

 $\Box$  Level 1 □ Level 2 □ Level 3

#### **Availability:**

Available Pending Not Available

#### **Preservation:**

Frozen

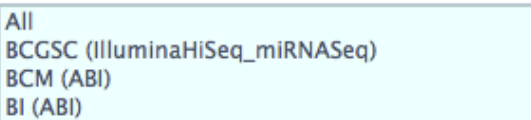

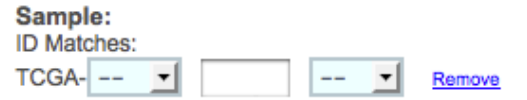

#### **Add Row**

# Paste Sample List:

#### **Upload Sample List:** Browse... No file selected.

## $\bigcirc$  Public

#### **Tumor/Normal:**

#### Tumor - matched Tumor - unmatched Normal - matched Organ-Specific Control Cell Line Control

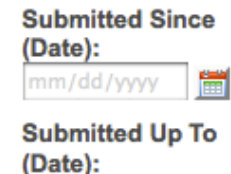

#### mm/dd/yyyy 當

Only show samples with data available for all columns

TCGA-12-0662-01

TN | TN TN | **TN TN** 

#### **Data Matrix Datasets** The Data Matrix only provides the latest revision of each archive; older revisions are available through bulk download or HTTP access. Also, it does not allow for querying across multiple disease studies. @ Help GBM Data Matrix Options: 2 Reset Matrix **Edit Filter Remove Filter Preservation: Frozen** Scroll Size: Standard Color Cells By: | Tumor/Normal  $\vert$ ᅺ **Build Archive**  $\Rightarrow$ Exp-Gene Clinical Legend: Tumor, Matched Normal **TN** Tumor, no Matched Normal AgilentG4502A\_07 HT\_HG-U133A **NT** Normal, Matched Tumor Biotab N Organ-Specific Control XML  $\mathbf{C}^-$ Cell Line Control No Available Dataset \*Protected data  $2$  $2 \mid 3$  $\overline{1}$  $\overline{\mathbf{3}}$  $\overline{1}$ Batch/Sample Level Batch 8 TCGA-06-0192-01 TN. TN TN  $TN$ TN | **TN** TN | TN. TN  $TN$ TN TN TCGA-06-0216-01 TCGA-06-0649-01 TN | TN.  $TN$ TN TN TN ΓN TCGA-06-0686-01 TN. TΝ **TN TN**  $TN$ TN | **TN** TN TN. **TN** TN **TN TN TN** TCGA-06-0743-01 ΤN ΓN TN. **TN** TN  $TN$ **TN TN** TCGA-06-0744-01 ΓN ΓN. TN | TN. TN. TN I TN TN **TN** TCGA-06-0745-01 TN. TN. TN. TN. TN | TN TN TN TCGA-06-0747-01 TN | **TN** TN. TN TCGA-06-0749-01 TN I TN. TN |  $TN$  TN  $TN$ TN TCGA-06-0750-01 TN | TN. TN | TN.  $TN$ TN TN. TCGA-12-0653-01 TN TN | TN | TN TCGA-12-0654-01 TN | **TN** TN. TN. TN | TN | TN | TN TN.  $TN$ TN | TN | TN TCGA-12-0656-01 TN | TN TN TCGA-12-0657-01 TN. ΓN ΓN TN. **TN TN** TN

≂ c

**THE THIS SECTION** 

### **Data Download**

By downloading, analyzing, and/or utilizing TCGA data for publication purposes, the user accepts the data use restrictions and requirements as outlined in the TCGA Publication Guidelines. See http://cancergenome.nih.gov/abouttcga/policies/publicationguidelines for additional information.

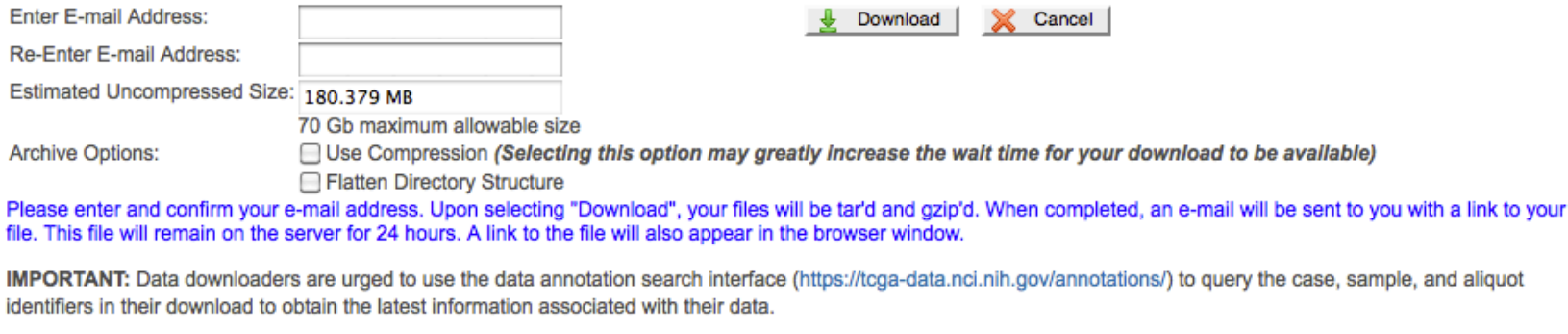

Select files to include in your archive: **E-VER METADATA**  $\Box \Box$  BI (HT HG-U133A) Selected\_samples::broad.mit.edu\_GBM.HT\_HG-U133A.idf.txt (3.705 KiB) i...√ selected\_samples::broad.mit.edu\_GBM.HT\_HG-U133A.sdrf.txt (551.172 KiB) □ √ → Expression-Genes A MA BI (HT\_HG-U133A)  $\Box \triangledown$   $\Box$  Level 1 TCGA-06-0192-01::BONES\_p\_TCGA\_Batch8\_9\_RNA\_HT\_HG-U133A\_96-HTA\_A01\_298034.CEL (5.28 MiB) TCGA-06-0686-01::BONES\_p\_TCGA\_Batch8\_9\_RNA\_HT\_HG-U133A\_96-HTA\_A02\_298028.CEL (5.28 MiB) TCGA-06-0744-01::BONES\_p\_TCGA\_Batch8\_9\_RNA\_HT\_HG-U133A\_96-HTA\_A03\_297980.CEL (5.28 MiB)  $\sqrt{2}$  $\sqrt{2}$ TCGA-12-0775-01::BONES p TCGA Batch8 9 RNA HT HG-U133A 96-HTA A04 298010.CEL (5.28 MiB) TCGA-06-0216-01::BONES p TCGA Batch8 9 RNA HT HG-U133A 96-HTA A05 298092.CEL (5.28 MiB) ✓ TCGA-12-0688-01::BONES\_p\_TCGA\_Batch8\_9\_RNA\_HT\_HG-U133A\_96-HTA\_A06\_298074.CEL (5.28 MiB) ✓ TCGA-06-0745-01::BONES\_p\_TCGA\_Batch8\_9\_RNA\_HT\_HG-U133A\_96-HTA\_A07\_297924.CEL (5.28 MiB) ✓ TCGA-12-0776-01::BONES\_p\_TCGA\_Batch8\_9\_RNA\_HT\_HG-U133A\_96-HTA\_A08\_297946.CEL (5.28 MiB)  $\checkmark$ TCGA-06-0649-01::BONES\_p\_TCGA\_Batch8\_9\_RNA\_HT\_HG-U133A\_96-HTA\_A09\_298056.CEL (5.28 MiB) ✓ ✓ TCGA-06-0680-11::BONES\_p\_TCGA\_Batch8\_9\_RNA\_HT\_HG-U133A\_96-HTA\_A10\_298048.CEL (5.28 MiB) TCGA-12-0692-01::BONES\_p\_TCGA\_Batch8\_9\_RNA\_HT\_HG-U133A\_96-HTA\_B02\_297952.CEL (5.28 MiB) ✓ TCGA-06-0749-01::BONES\_p\_TCGA\_Batch8\_9\_RNA\_HT\_HG-U133A\_96-HTA\_B03\_298026.CEL (5.28 MiB) ✓ TCGA-12-0780-01::BONES\_p\_TCGA\_Batch8\_9\_RNA\_HT\_HG-U133A\_96-HTA\_B04\_298060.CEL (5.28 MiB) ᄿ TCGA-12-0654-01::BONES\_p\_TCGA\_Batch8\_9\_RNA\_HT\_HG-U133A\_96-HTA\_B05\_298096.CEL (5.28 MiB) ✓ TCGA-12-0703-01::BONES\_p\_TCGA\_Batch8\_9\_RNA\_HT\_HG-U133A\_96-HTA\_B06\_298078.CEL (5.28 MiB) ▾ ี∨⊡ TCGA-06-0750-01::BONES\_p\_TCGA\_Batch8\_9\_RNA\_HT\_HG-U133A\_96-HTA\_B07\_297984.CEL (5.28 MiB) TCGA-12-0656-01::BONES\_p\_TCGA\_Batch8\_9\_RNA\_HT\_HG-U133A\_96-HTA\_B09\_297962.CEL (5.28 MiB) ✓ TCGA-12-0707-01::BONES\_p\_TCGA\_Batch8\_9\_RNA\_HT\_HG-U133A\_96-HTA\_B10\_297936.CEL (5.28 MiB)

TOO A 45 0740 04 LEONER - TOO A B-L-LO A BLIA UT UO H493A OC UTA COA 200000 CEL (5.00 MID)

### You will receive a tar file !

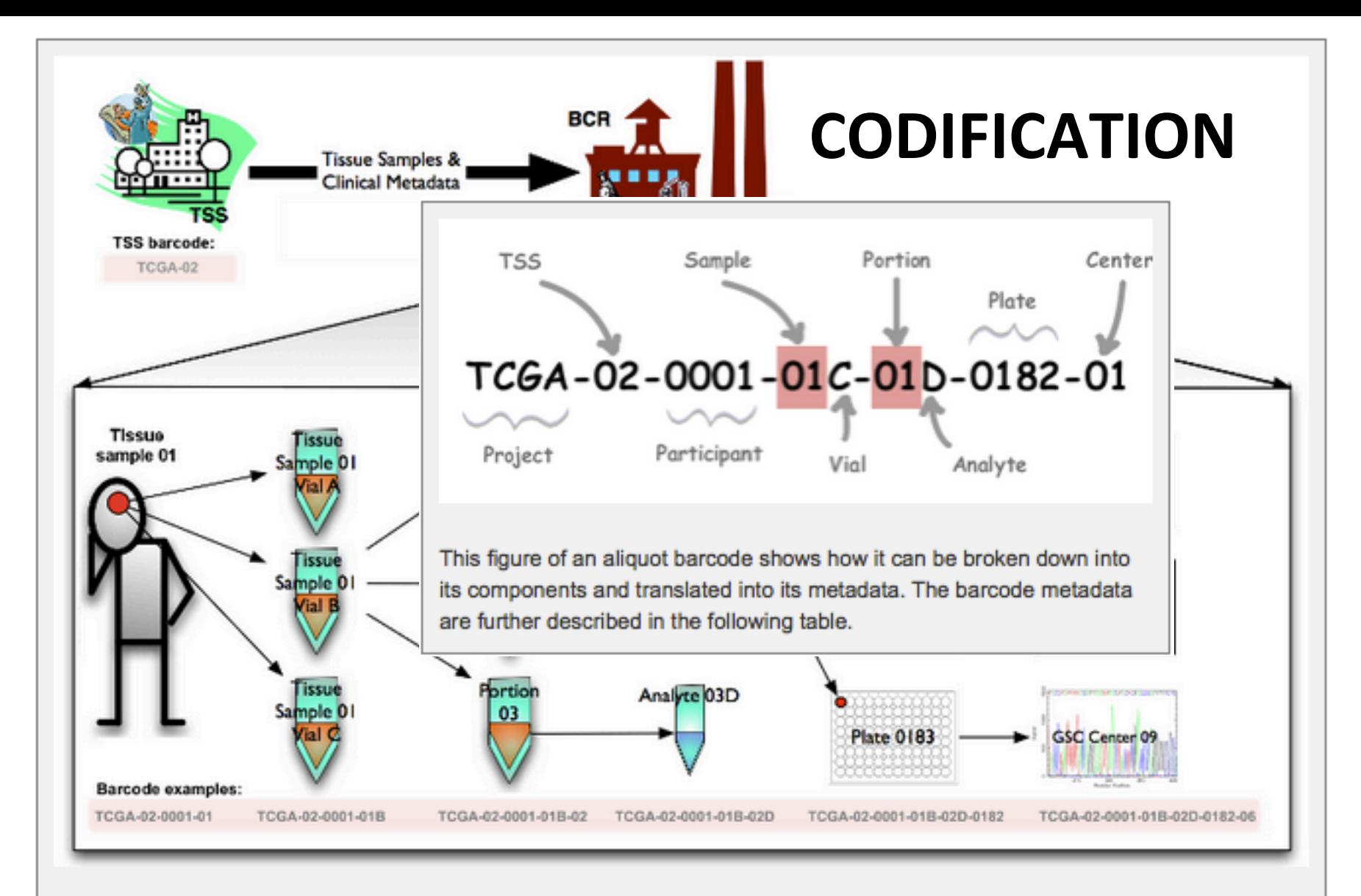

TCGA barcodes are created by the BCR. An identifier component is added to the barcode at each stage of tissue sampleprocessing, starting from the TSS identifier and ending at the aliquot identifier.

A Biospecimen Core Resource (BCR) is a TCGA center where samples are carefully catalogued, processed, quality-checked and stored along with participant clinical information.

# Lab1

- Create an experiment using TCGA GBM data
	- Location of CEL files
	- Sample information
- Main features and methods of an affyBatch object
- Normalize the data
- QC data
	- SimpleAffy

## SimpleAffy QC metrics

Detect issues with RNA extraction, labelling, scanning

- Average background: should be similar across all chips 1.
- $2.$ Scale factor: the assumption is that gene expression does not change for the majority of genes => trimmed mean intensity should be the same. Affymetrix recommend that their scale factors should be within 3-fold change of one another
- Number of genes called present: Probesets are flagged Marginal or 3. Absent when the PM values for that probeset are not considered to be significantly above the MM probes
- 3' to 5' ratios of actin and GAPDH: measure the quality of the RNA 4. hybridized to the chip. For affy "standard protocol"
	- GAPDH 3':5' ratio should be around 1 (default 1.25)  $1<sup>1</sup>$
	- $2<sup>1</sup>$ ACTIN 3':5' ratio should be less than 3
- Values for spike-in controls transcrips (hybridization controls): BioB, 5. BioC, BioD and CreX should be present (especially BioB)
- 6. Uses ordered probes in all probeset to detect possible RNA degradation.

## SimpleAffy QC metrics

Detect issues with RNA extraction, labelling, scanning

### 7. Probe-sets homogeneity

### **NUSE plot** (package affyPLM)

The Normalized Unscaled Standard Error (NUSE) is the individual probe error fitting the Probe-Level Model (the PLM models expression measures using a M-estimator robust regression). The NUSE values are standardized at the probe-set level across the arrays: median values for each probe-set are set to 1. The boxplots allow checking (1) if all distributions are centered near  $1 -$  typically an array with a boxplot centered around 1.1 shows bad quality and (2) if one array has globally higher spread of NUSE distribution than others, which may also be a sign of low quality.

#### **RLE plot**  $\bullet$

The Relative Log Expression (RLE) values are computed by calculating for each probeset the ratio between the expression of a probe-set and the median expression of this probe-set across all arrays of the experiment. It is assumed that most probe-sets are not changed across the arrays, so it is expected that these ratios are around 0 on a log scale. The boxplots presenting the distribution of these log-ratios should then be centered near 0 and have similar spread. Other behavior would be a sign of low quality.

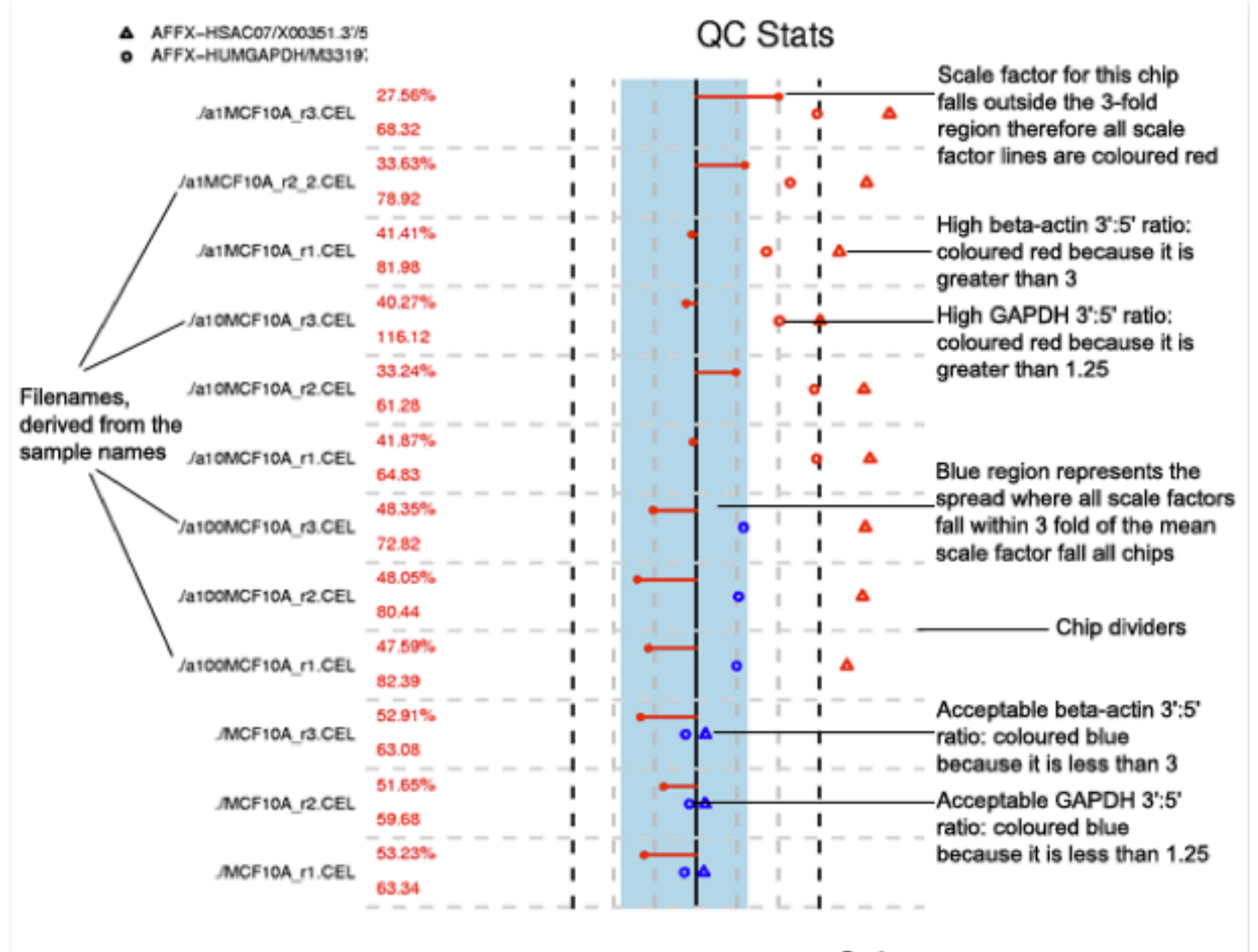

3 Scale 2 -3 -2  $-1$ ٥ ٠

# **Outline**

- Microarray analysis workflow overview
- Affymetrix arrays
	- Processing & Normalization
	- Bioconductor packages
- Use case using TCGA data  $-$  Normalization and QC with SimpleAffy
- Exploratory analysis and visualization
	- PCA, Clustering & Heatmaps
	- DEG and Annotations
	- Survival analysis/ KM curves

### **Principal Component Analysis**

Method for dimension reduction to identify patterns (thousands of genes = thousands of dimensions)

### What is a "good" subspace?

Let's assume that our goal is to reduce the dimensions of a d-dimensi k-dimensional subspace (where  $k < d$ ). So, how do we know what size know if we have a feature space that represents our data "well"?

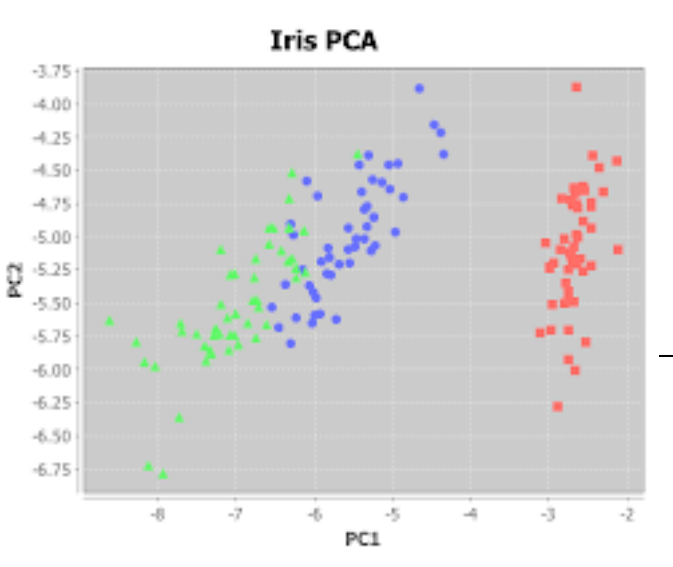

Later, we will compute eigenvectors (the components) from our data set and collect them in a so-called scattermatrix (or alternatively calculate them from the covariance matrix). Each of those eigenvectors is associated with an eigenvalue, which tell us about the "length" or "magnitude" of the eigenvectors. If we observe that all the eigenvalues are of very similar magnitude, this is a good indicator that our data is already in a "good" subspace. Or if some of the eigenvalues are much much higher than others, we might be interested in keeping only those eigenvectors with the much larger eigenvalues, since they contain more information about our data distribution. Vice versa, eigenvalues that are close to 0 are less informative and we might consider in dropping those when we construct the new feature subspace.

Eigenvalue: describes the total variance in an eigenvector. The eigenvector with the largest eigenvalue is the first principal component. The second largest eigenvalue will be the direction of the second largest variance.

## **Cluster Analysis**

Grouping together similar entities based on a distance metric  $\bullet$ 

### **Distance Metrics:**

- 1. Euclidean Distance (formula)
- 2. Correlation Distance based on Pearson's correlation coefficient (r)

Distance = 1-r (1-Pearson correlation) Maximum distance =  $1.0$  (range: 0-1)

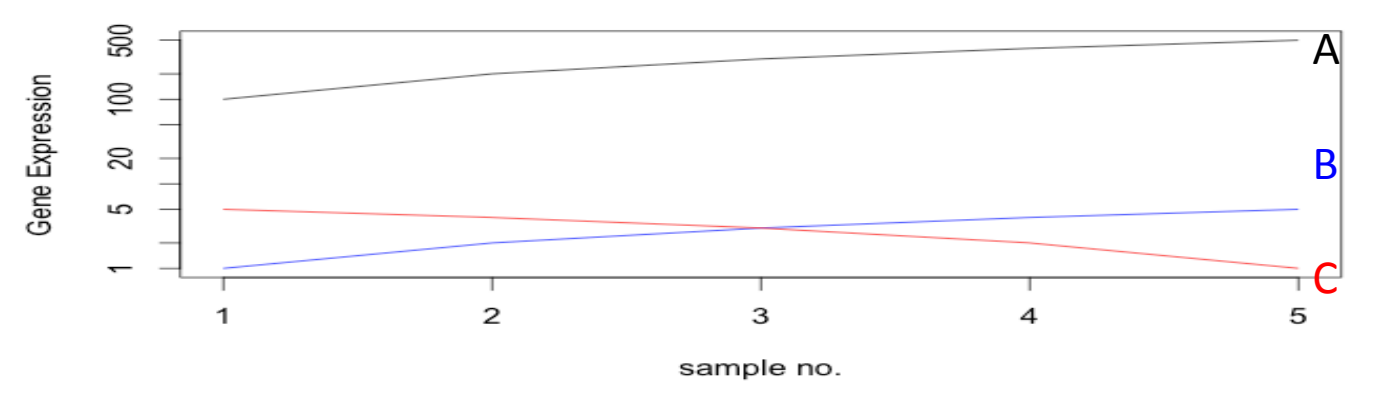

3. Others: binary, maximum, canberra, minkowski, manhattan, mahanalobis

# Cluster methods

- 1. Hierarchical method
	- Hierarchical clustering methods produce a tree or dendrogram.
	- The tree can be built in two distinct ways
		- bottom-up: agglomerative clustering: simple and precise at bottom of the tree
		- top-down: divisive clustering.
- 2. Partitioning method
	- Partition the data into a pre-specified number k of mutually exclusive and exhaustive groups
	- Iteratively reallocate the observations to clusters until some criterion is met, e.g. minimize within cluster sums of squares

**Hierarchical Clustering** 

### Dendrogram/tree

branching diagram representing a  $\bullet$ hierarchy of categories based on degree of similarity

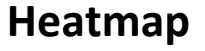

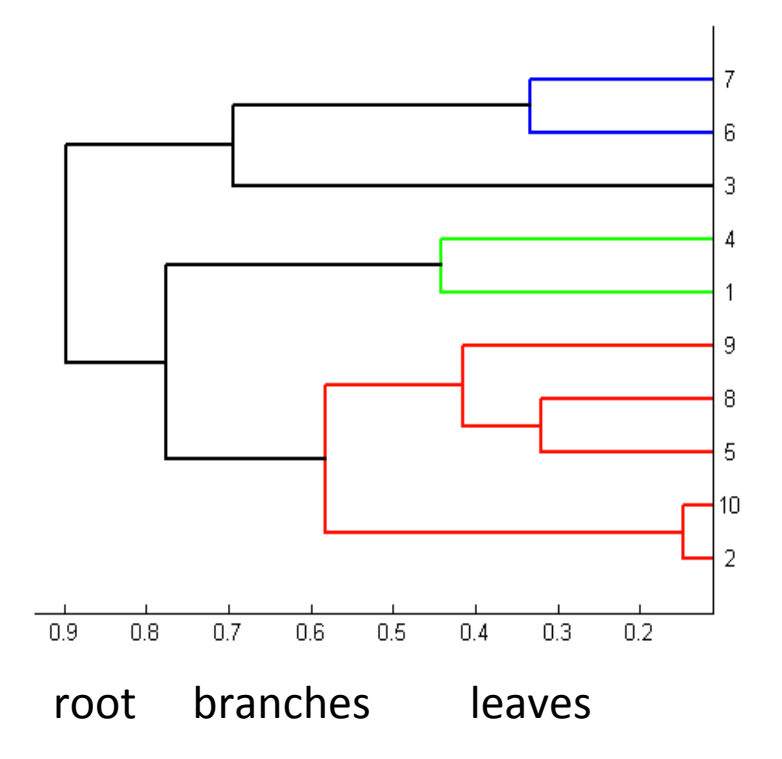

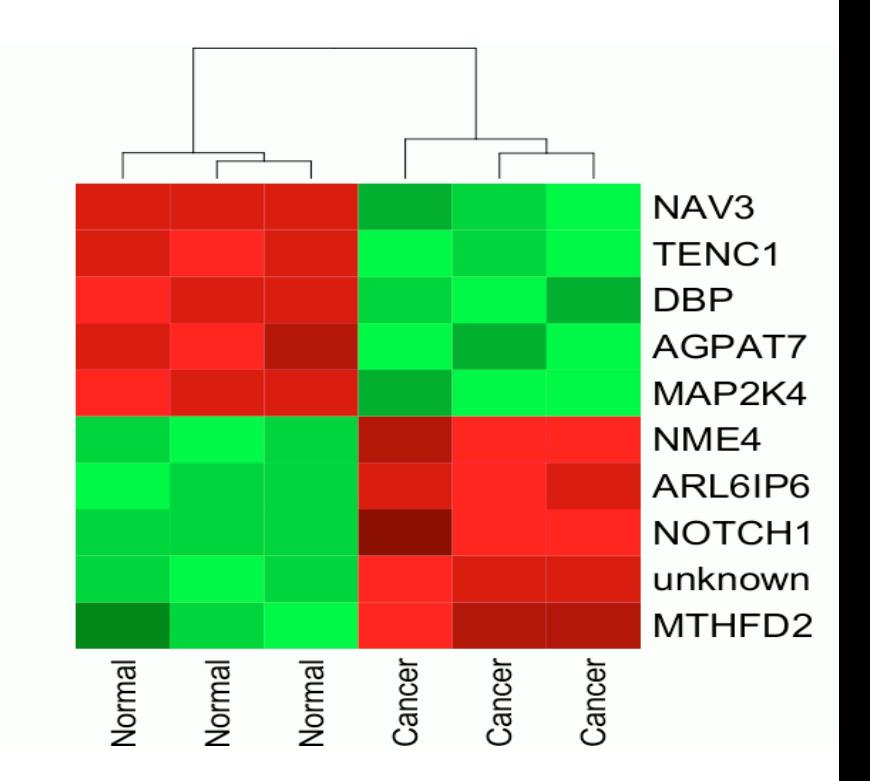

### Agglomerative clustering methods

1. Single Linkage

2. Complete Linkage

3. Centroid Linkage

4. Average Linkage

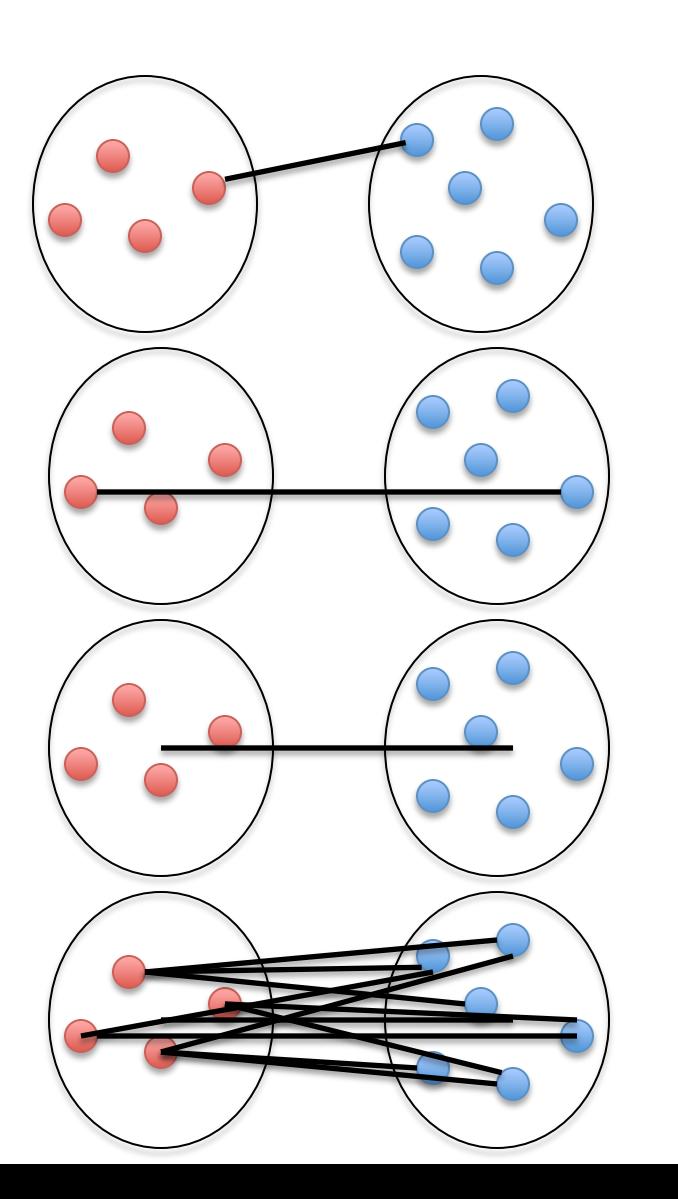

# Lab<sub>2</sub>

- PCA, clustering and heatmaps using:
	- Array Quality Metrics (before/after normalization)
	- SimpleAffy
	- $-$  Gplots
	- $-$  Stats

# **Outline**

- Microarray analysis workflow overview
- Affymetrix arrays
	- Processing & Normalization
	- Bioconductor packages
- Use case using TCGA data
	- $-$  Normalization and QC with SimpleAffy
- Exploratory analysis and visualization
	- PCA, Clustering & Heatmaps
	- $-$  DEG and Annotations
	- Survival analysis/ KM curves

# **Typical question**

- What are the genes that are differentially expressed between two or more groups?
	- do statistical test:
		- T-test
		- Empirical Bayes (moderated t-test)
		- Significance Analysis of Microarrys (SAM)
		- Anova (> 2 groups)
		-

- adjust for multiple testing (FDR....)

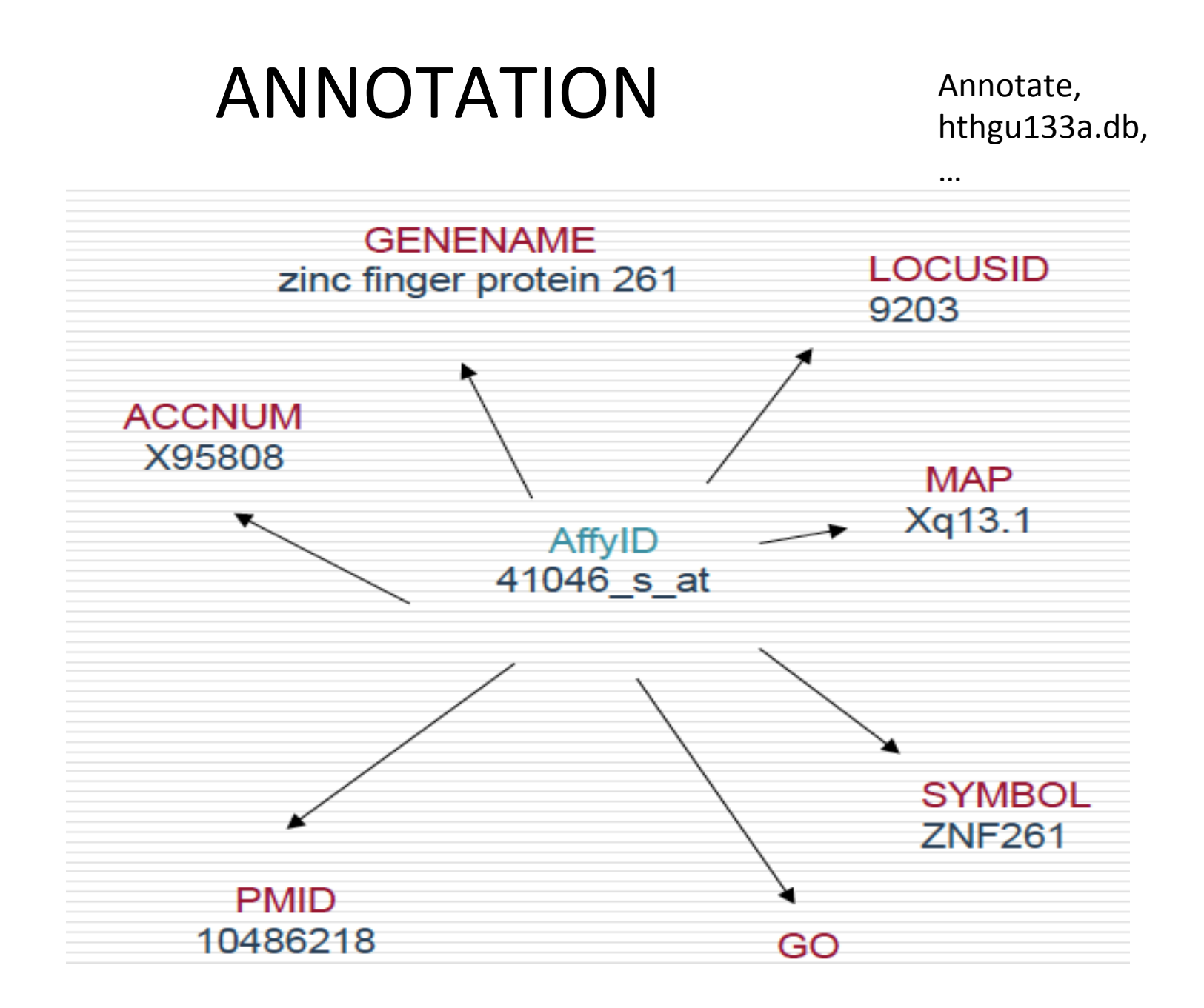

# Lab<sub>3</sub>

- DEG using:
	- SimpleAffy
	- $-$  Limma
- Annotation with hthgu133a.db
- Clustering genes and samples:
	- SimpleAffy
	- $-$  Gplots

# **Outline**

- Microarray analysis workflow overview
- Affymetrix arrays
	- Processing & Normalization
	- Bioconductor packages
- Use case using TCGA data
	- $-$  Normalization and QC with SimpleAffy
- Exploratory analysis and visualization
	- PCA, Clustering & Heatmaps
	- DEG and Annotations
	- Survival analysis/ KM curves

# **Survival Analysis**

- Survival analysis is a branch of statistics which deals with analysis of time duration to until one or more events happen, such as death in biological organisms and failure in mechanical systems [wikipedia]
- The object of primary interest is the survival function, conventionally denoted S, which is defined as  $S(t)=Pr(T>t)$ , probability that the time of death T is later than some specified time t
- $S(0)=1$ ,  $S(+\infty)=0$  and  $S(t)$  is a decreasing function

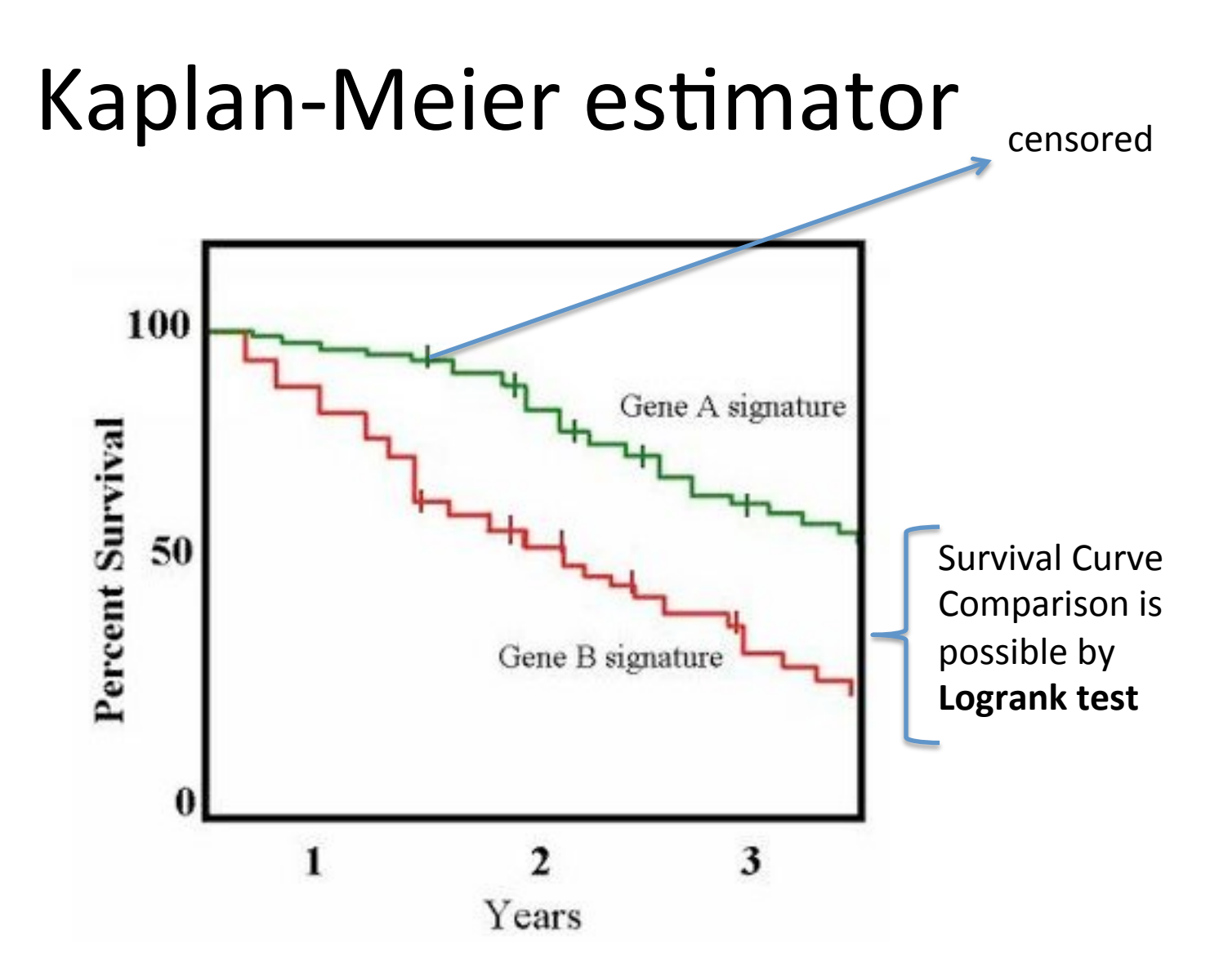

S(t) is estimated using a step function in which the estimated survival probabilities are constant between adjacent death times and only decrease at each death.

## **Censored observations**

- The event time cannot always be measured due to:
	- Study end or dropout: the patient leaves the study before the event occurs or the study ends before the event has occurred (right censoring)
	- Event already occurred before study enrolment (left censoring)

# Survival in R

- 1. Create a survival object: Surv
	- Ex: Right-censored lifetimes: 26, 42, 71, 80+, 80+
	- $-$  Time=c(26,42,71,80,80)
	- $-$  Events= $c(1,1,1,0,0)$
	- Survobj=Surv(times, events)
	- Survobj => 26 42 71 80+ 80+  $\frac{1}{2}$
- 2. Estimate the survival function: survfit
- 3. Test for difference in lifetime distributions: survdiff

# Lab4

- Survival analysis:
	- Gender effect
	- $-$  Gene expression effect

## Exercise

- Cluster only tumor samples using Pearson correlation
- Cut the tree in 4 clusters and take the 2 largest ones to look at DEG
- Generate KM curves for the 2 clusters